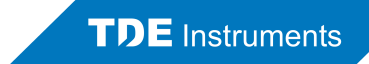

# Datenübertragung Digalox® DPM72

#### Vorgehensweise

Die Messdaten können über die USB-Schnittstelle des DPM72 ausgelesen beziehungsweise dauerhaft übertragen werden. Die USB-Schnittstelle verwendet den CDC-Treiberstandard (Communication Device Class) und erscheint im angeschlossenen PC-Betriebssystem, z.B. Windows als virtueller COM-Port.

Die Messdaten können über drei Wege ausgelesen werden:

- 1. Aufzeichnung mithilfe von "Digalox® Manager" als CSV-Datei
- 2. Dauerübertragung von Werten als Text
- 3. Abfrage von Einzelwerten als Text

# 1. Aufzeichnung mithilfe von "Digalox® Manager" als CSV-Datei

Schrittweise Vorgehensweise:

- Verbinden des DPM72 mit einem Windows-PC
- "Digalox<sup>®</sup> Manager" starten und verbinden
- Aktivierung der Echtzeit-Datenübertragung im Gerät
- Verbindung im "Digalox® Manager" aktualisieren
- Start der Aufzeichnung im "Digalox® Manager"

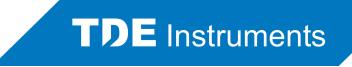

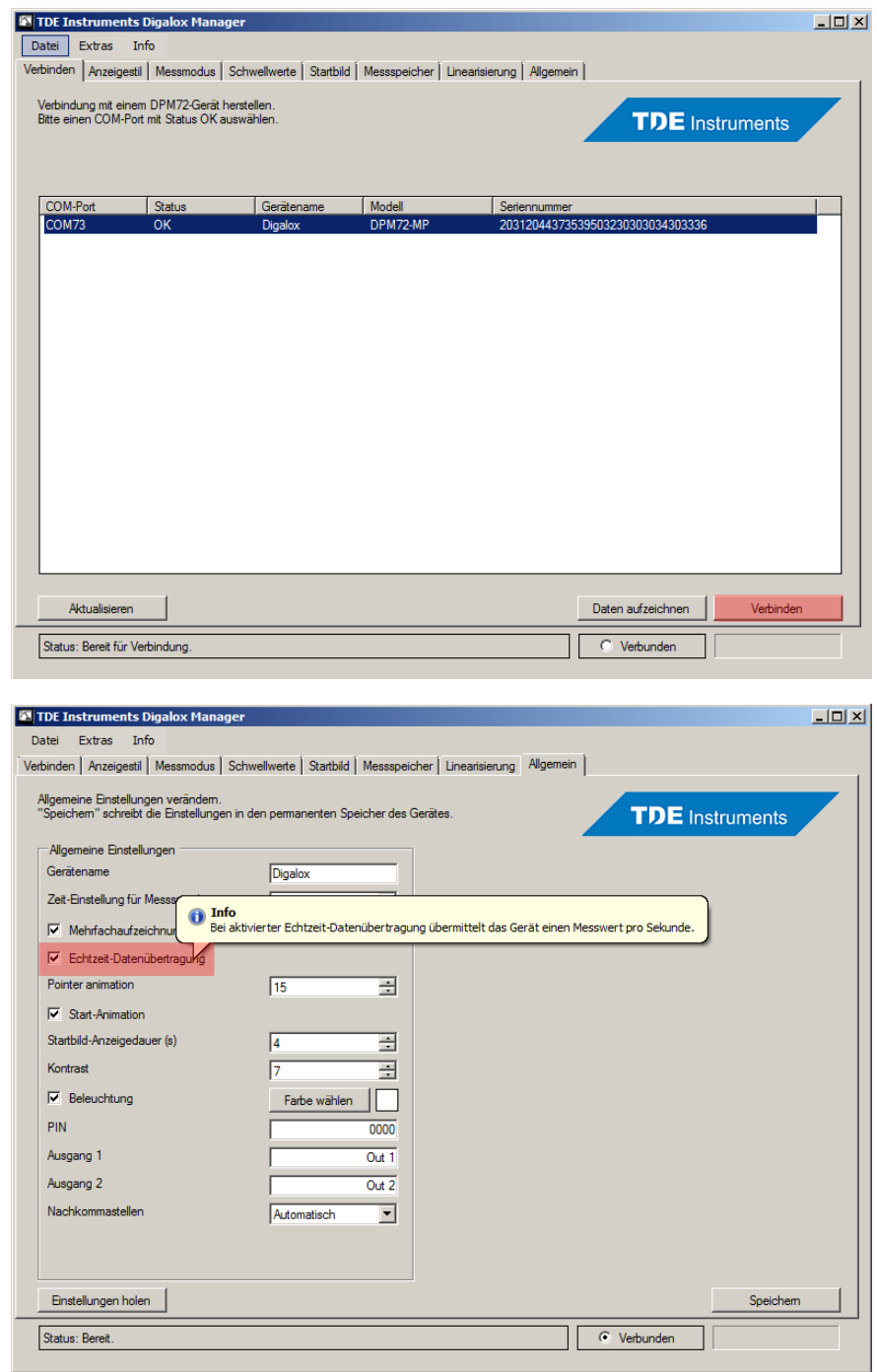

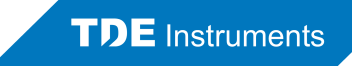

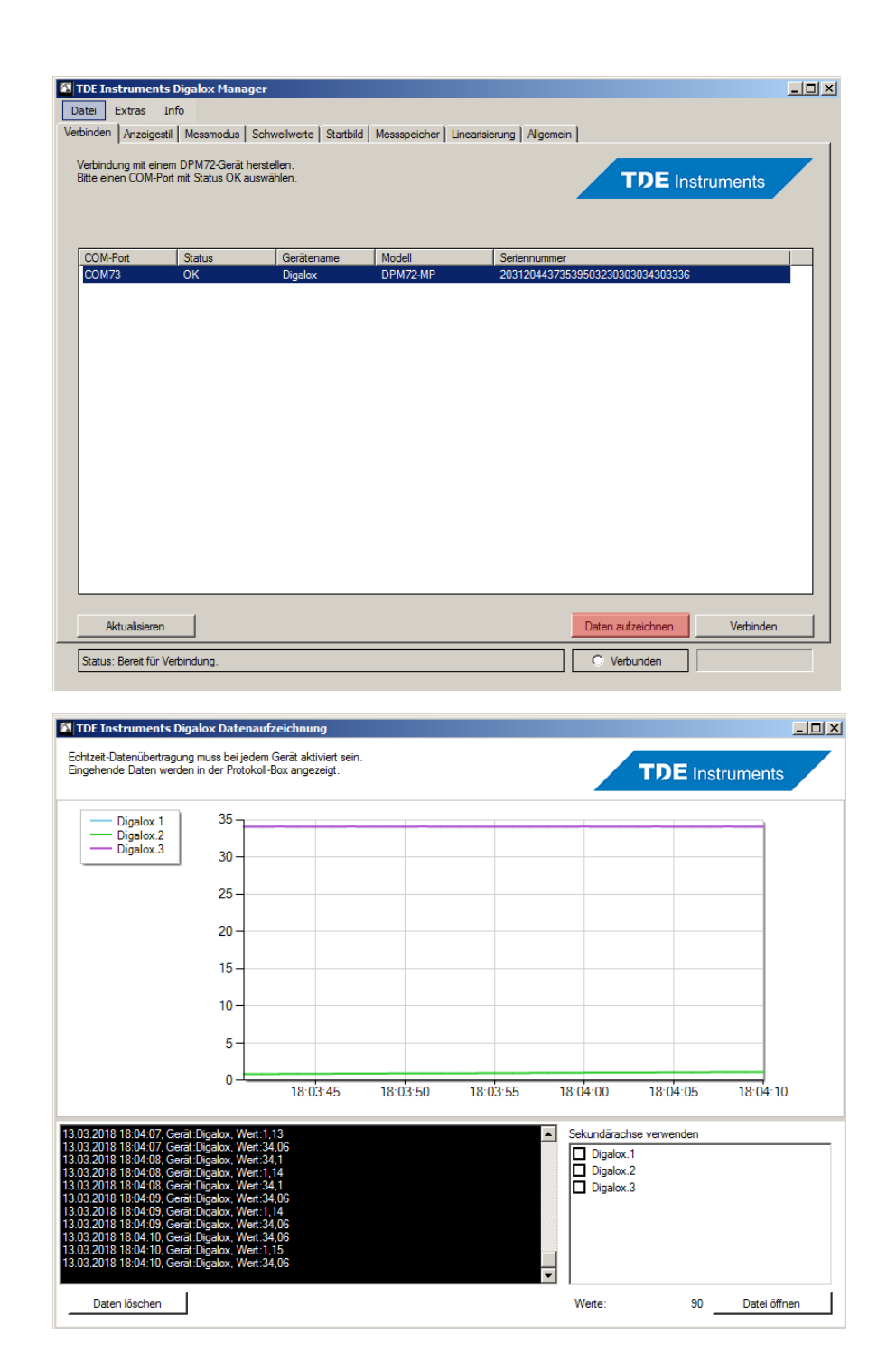

TDE Instruments GmbH Tel.: +49(0)7157-20801 Postanschrift: Postfach 1215, 71141 Steinenbronn Fax: +49(0)7157-20813 Hausanschrift: Gewerbestraße 8, 71144 Steinenbronn Email: info@tde-instruments.de

Web: [www.tde-instruments.de](http://www.tde-instruments.de/)

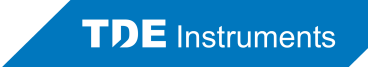

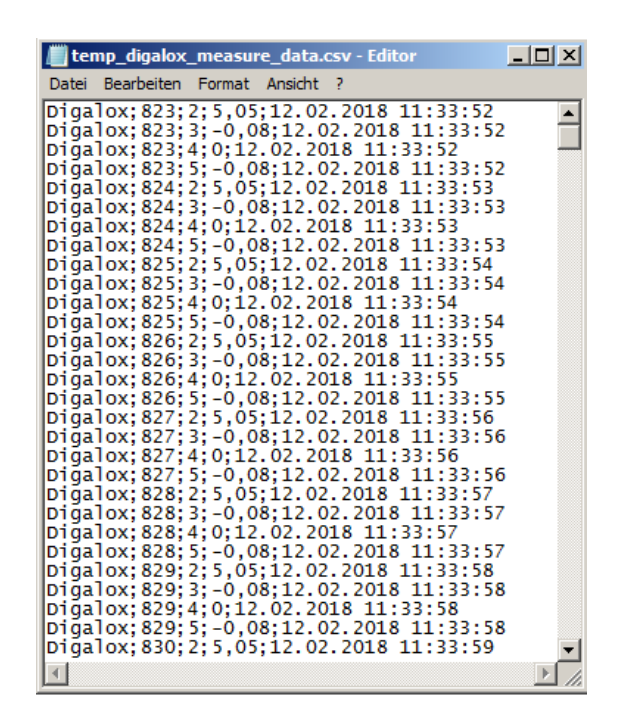

TDE Instruments GmbH Tel.: +49(0)7157-20801 Postanschrift: Postfach 1215, 71141 Steinenbronn Fax: +49(0)7157-20813 Hausanschrift: Gewerbestraße 8, 71144 Steinenbronn Email: info@tde-instruments.de

Web: [www.tde-instruments.de](http://www.tde-instruments.de/)

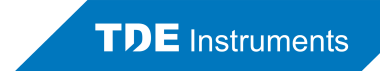

#### 2. Dauerübertragung von Werten als Text

- Verbinden des DPM72 mit einem Windows-PC
- "Digalox<sup>®</sup> Manager" starten und verbinden
- Aktivierung der Echtzeit-Datenübertragung im Gerät
- "Digalox® Manager" trennen
- Verbindung herstellen mit COM-Port:
- Verbindungseinstellungen: 19.200 Baud, Keine Parität, 1 Stoppbit
	- Datenformat Messwerte: value:ID;Prüfsumme;Zähler;Messmodus;Messwert\n Beispiel: "value:0;140;1132;0;-4.7\n" \n entspricht dem Wert 13

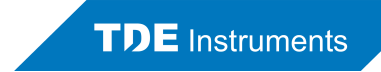

## 3. Abfrage von Einzelwerten als Text

- Verbindung herstellen mit COM-Port: Verbindungseinstellungen: 19.200 Baud, Keine Parität, 1 Stoppbit
- Anfrage senden: "value?\n"
- Antwort-Datenformat: value:ID;Prüfsumme;Zähler;Messmodus;Messwert\n Beispiel: "value:0;140;1132;0;-4.7\n" \n entspricht dem Wert 13